# **CollectionBatchTool Documentation** *Release 0.1.6*

**Markus Englund**

May 24, 2016

#### Contents

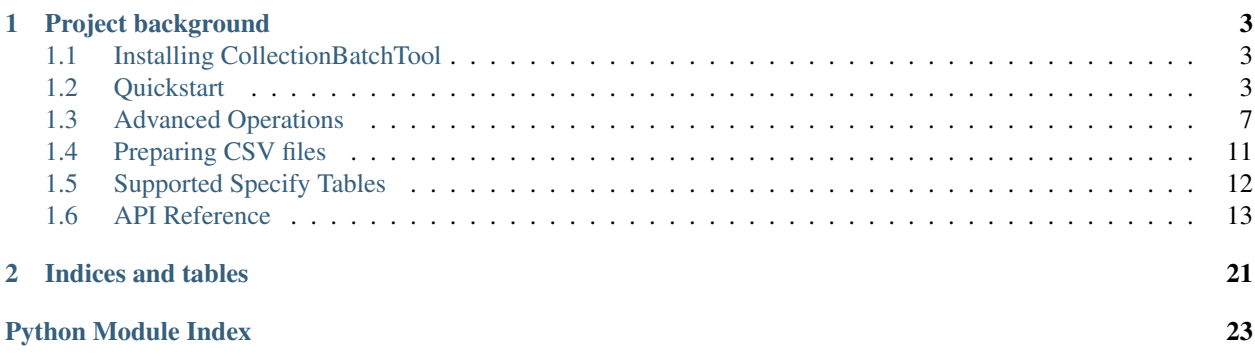

CollectionBatchTool is a Python library for importing, exporting, and updating batches of collection data in [Specify.](http://specifyx.specifysoftware.org) The intended audience is advanced users such as data managers, migration specialists, and system administrators.

- Built on top of the packages [peewee](https://peewee.readthedocs.org) and [pandas](http://pandas.pydata.org)
- Fast uploading of large datasets
- Requires no prior knowledge in SQL and little knowledge of Python

# ecit

### Source repository: <https://github.com/jmenglund/CollectionBatchTool>

New to CollectionBatchTool? Here are a few documents to help you get started:

- *[Quickstart guide](#page-6-2)* covers the most basic stuff and will take you about 10 minutes to go through.
- *[Preparing CSV files](#page-14-0)* explains how to prepare files for data import.
- *[Supported Specify Tables](#page-15-0)* lists the database tables currently supported.

Important: The current version of CollectionBatchTool (0.1.6) only supports Python 3.

**CHAPTER 1**

### **Project background**

<span id="page-6-0"></span>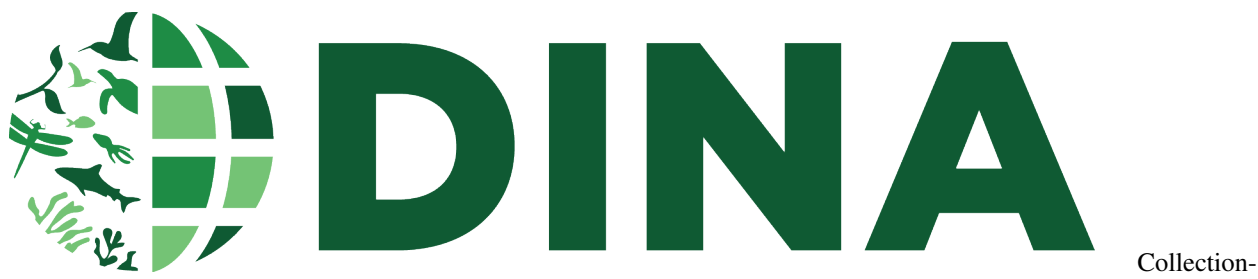

BatchTool has been developed within the [DINA-project](http://dina-project.net) in order to support migration of large datasets (100,000+ records) to Specify. The tool was first released in September 2015.

# <span id="page-6-1"></span>**1.1 Installing CollectionBatchTool**

For most users, the easiest way is probably to install the latest version hosted on [PyPI:](https://pypi.python.org/)

```
$ pip install collectionbatchtool
```
The project is hosted at <https://github.com/jmenglund/CollectionBatchTool> and can also be installed using git:

```
$ git clone https://github.com/jmenglund/CollectionBatchTool.git
```

```
$ cd CollectionBatchTool
```

```
$ python setup.py install
```
Tip: You may consider installing CollectionBatchTool (and its required packages) within a virtual environment in order to avoid cluttering your system's Python path. See for example the package [virtualenv.](https://virtualenv.pypa.io/en/latest/)

### <span id="page-6-2"></span>**1.2 Quickstart**

This guide gives you a brief introduction to CollectionBatchTool's most basic features. The following will be covered:

- *[Before you begin](#page-7-0)*
- *[Setting up the database connection](#page-7-1)*
- *[Exporting data from a single table](#page-7-2)*
- *[Importing data to a single table](#page-9-0)*

• *[Updating existing database records](#page-10-1)*

### <span id="page-7-0"></span>**1.2.1 Before you begin**

A few things need to be in place in order to be able to use CollectionBatchTool:

- You need root access to the Specify (MySQL) database you want to work with.
- Your collection must be present in the database. If the collection is missing, you have to create it by using *Specify Setup Wizard*.
- Your Specify user must be available to the collection in question.

Warning: Using CollectionBatchTool is equivalent to writing SQL-statement against the database as a root user. You are responsible for any changes made to the data. In order to avoid concurrency problems, make sure that no one else is accessing the database while you are using the tool.

### <span id="page-7-1"></span>**1.2.2 Setting up the database connection**

CollectionBatchTool lets you work with one Specify collection at a time. Enter your personal settings in a configuration file similar to what is shown below. Then, save the file with a suitable name, for example settings.cfg.

```
[MySQL]
Database = my_database
Host = localhost
User = root
Password = password
[Specify]
CollectionName = My collection
User = user
```
To apply your settings, use the function  $apply_user\_settings()$  provided with the path to your configuration file:

```
>>> from collectionbatchtool import *
>>> apply_user_settings('settings.cfg')
```
Note: It is good practice to always backup your data before you start working with a database.

### <span id="page-7-2"></span>**1.2.3 Exporting data from a single table**

In this exercise we will export data from the agent-table in Specify to a comma-separated values (CSV) file. We assume that the database connection has been set up as described in the previous section. Now, let's begin by first creating an [AgentDataset](#page-20-0) object:

**>>>** agt = AgentDataset()

This newly created object will eventually hold all the data we want to export. For the moment, it basically contains an empty data[frame](#page-20-1) stored to the  $frame$  attribute. You can verify that the dataframe is empty by examining the [AgentDataset](#page-20-0) object (see the last line of the output):

```
>>> agt
<class 'collectionbatchtool.AgentDataset'>
model: <class 'specifymodels.Agent'>
key_columns: {
    'agentid': 'agent_sourceid'
    'createdbyagentid': 'createdbyagent_sourceid'
    'modifiedbyagentid': 'modifiedbyagent_sourceid'
    'parentorganizationid': 'parentorganization_sourceid'}
static content: {
    'divisionid': 2
    'specifyuserid': None}
where_clause: <class 'peewee.Expression'>
frame: <class 'pandas.core.frame.DataFrame'> [0 rows x 30 columns]
```
You can also take a look at the *[frame](#page-20-1)* attribute directly:

```
>>> agt.frame
Empty DataFrame
Columns: [
   agent_sourceid, createdbyagent_sourceid, modifiedbyagent_sourceid,
   parentorganization_sourceid, abbreviation, agenttype, dateofbirth,
   dateofbirthprecision, dateofdeath, dateofdeathprecision, datetype, email,
   firstname, guid, initials, interests, jobtitle, lastname, middleinitial,
   remarks, suffix, timestampcreated, timestampmodified, title, url, version,
   agentid, createdbyagentid, modifiedbyagentid, parentorganizationid]
Index: []
[0 rows x 30 columns]
```
Next, we would like to load data from the agent table into our object's [frame](#page-20-1) attribute. We do so by using the

 $from\_database()$  method. By setting quiet=False we will get some information on what's going on:

```
>>> agt.from_database(quiet=False)
[AgentDataset] reading database records: 1/1
```
If there are any agent-records associated with your collection, these should now be stored to your [AgentDataset](#page-20-0) object. A new collection within its own division in Specify contains just a single agent-record (as in our example).

Writing the data to a CSV file is just as easy as retrieving the data from the database. The method  $to_{\text{c}}s\vee$  () and a file path is all that is needed:

```
>>> agt.to_csv('agent.csv', update_sourceid=True, quiet=False)
[AgentDataset] updating SourceID-columns...
   copying 'agentid' to 'agent_sourceid' [1 value]
   copying 'createdbyagentid' to 'createdbyagent_sourceid' [0 values]
   copying 'modifiedbyagentid' to 'modifiedbyagent_sourceid' [0 values]
   copying 'parentorganizationid' to 'parentorganization_sourceid' [0 values]
[AgentDataset] writing to CSV file...
   1 rows x 26 columns; agent.csv
```
In the example above, we use the update\_sourceid parameter to ensure that every ID-column is copied to its corresponding SourceID-column before the data is written to the file.

Note: Want to export data from some other table? Take a look at *[supported Specify tables](#page-15-0)* to see which tables are currently available.

### <span id="page-9-0"></span>**1.2.4 Importing data to a single table**

Data import is not so different from data export. One important difference, though, is that you first need to prepare CSV files according to some specific rules. We don't go into the details here, but if you wish you can read about the format specifications in the document on *[how to prepare CSV files](#page-14-0)*.

In this excercise we will import data to the agent-table. Like in the export example above, we assume that the database connection has been set up properly. We will try to import a small sample dataset (three columns and ten rows) listing some of the [Apostles of Linnaeus.](https://en.wikipedia.org/wiki/Apostles_of_Linnaeus) The first column, *agent\_sourceid*, is somewhat special and may be used to connect records outside of the Specify database. This column can also be used to trace imported data, as we will see towards the end of this exercise. The sample file apostles.csv contains the following records:

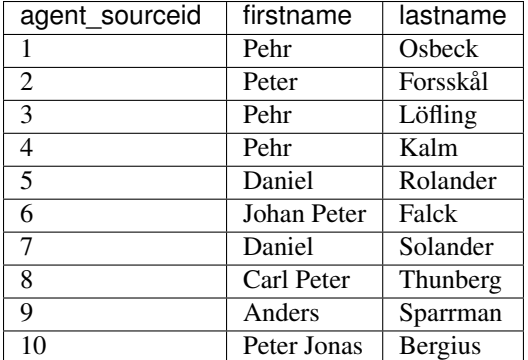

apostles.csv

Like with exports, we start out by creating an [AgentDataset](#page-20-0) object:

**>>>** agt = AgentDataset()

To read the data from the CSV file, we use the  $from \text{ } \text{cos } v$  () method:

```
>>> agt.from_csv('apostles.csv', quiet=False)
[AgentDataset] reading CSV file...
    10 rows x 3 columns; apostles.csv
```
The [AgentDataset](#page-20-0) object should now hold the ten records. We continue with uploading the data to the agent-table. The method to database () takes care of the upload for us. We use the method's defaults parameter to insert default values instead of NULL. This parameter accepts a python [dict](http://docs.python.org/library/stdtypes.html#dict) with column names and values to insert:

```
>>> agt_defaults = {
... 'agenttype': 1,
... 'dateofbirthprecision': 1,
... 'dateofdeathprecision': 1,
... 'middleinitial': ''
... }
>>> agt.to_database(defaults=agt_defaults, quiet=False)
[AgentDataset] loading records to database: 10/10
```
After the import is completed, your [AgentDataset](#page-20-0) object will automatically get updated with the inserted records' primary key values. If you look at the  $frame$  attribute of your  $AgentDatabase$  object, you should see a new value in the *agentid*-column for every record that was imported to the database.

Now, let's try to upload the dataset again. As you should notice, none of the records were inserted into the database this time. The reason is the new values in the *agentid*-column. Only records that lack a primary key value will get uploaded to the database.

Finally, we can use the [write\\_mapping\\_to\\_csv\(\)](#page-19-1) method to export the mapping between *agent\_sourceid* and *agentid*. This mapping allow us to trace the source of every imported record.

**>>>** agt.write\_mapping\_to\_csv('agent-mapping.csv')

Important: There is no data validation carried out by CollectionBatchTool prior to import. An incorrect datatype, or violation of a database contraint, will result in an error and an exception being raised.

#### <span id="page-10-1"></span>**1.2.5 Updating existing database records**

In the last exercise of the quickstart guide, we will try to update some of the records that we imported *[previously](#page-9-0)*. Suppose that we want to update the agent-table with new birthyears for three of the apostles that were imported.

The new sample file apostles\_birthyear.csv contains the following information:

| firstname  | lastname | dateofbirth | dateofbirthprecision |
|------------|----------|-------------|----------------------|
| Peter      | Forsskål | 1732-01-01  |                      |
| Daniel     | Solander | 1733-01-01  |                      |
| Carl Peter | Thunberg | 1743-01-01  |                      |

apostles\_birthyear.csv

We begin by creating a new  $AgenetDataSet$  object and reading the new sample data into that object:

```
>>> agt = AgentDataset()
>>> agt.from_csv('apostles_birthyear.csv', quiet=False)
[AgentDataset] reading CSV file...
    3 rows x 4 columns; apostles_birthyear.csv
```
Next, we get primary key values from the agent-table based on content in the columns *firstname* and *lastname* (we assume that the combination of first and last names will uniquely identify individual agent-records). We use the match database records() method:

```
>>> agt.match_database_records(['firstname', 'lastname'], quiet=False)
[AgentDataset] updating primary key from database...
   target-column: 'agentid'
   match-column(s): ['firstname', 'lastname']
   matches: 3/3
```
You should now be able to see the updated values in the *agentid*-column if you check the *[frame](#page-20-1)* attribute of your [AgentDataset](#page-20-0) object. Once the primary key values are in place, it's easy to update the database with information from the two new columns by using the update database records () method:

```
>>> agt.update_database_records(['dateofbirth', 'dateofbirthprecision'], quiet=False)
[AgentDataset] updating database records: 3/3
```
You have now reached the end of the quickstart guide. If you want to learn more, you can continue to the guide on CollectionBatchTool's *[advanced features](#page-10-0)* or read more about functions, classes and methods in the *[API reference](#page-16-0)*.

### <span id="page-10-0"></span>**1.3 Advanced Operations**

This document demonstrates some of SpecifyBatchTool's more advanced features. The following sections are included:

- *[Exporting data from multiple tables](#page-11-0)*
- *[Importing data to multiple tables](#page-12-0)*

• *[Counting database records](#page-14-1)*

It is assumed here that you are familiar with the basic operations described in the *[quickstart guide](#page-6-2)*. Before you run any of the code in this document, you should initiate your database as described in the section *[Setting up the database](#page-7-1) [connection](#page-7-1)* in the quickstart guide.

### <span id="page-11-0"></span>**1.3.1 Exporting data from multiple tables**

Exporting data from multiple tables is easy as exporting data from a single table. Just use the  $from$  database() and  $to\_csv$  () methods. Remember to always set update\_sourceid=True in the  $to\_csv$  () method to ensure that individual records can be connected also after they have been exported. Here is an example of how you export data from the locality- and geography-tables.

```
>>> loc = LocalitytDataset()
>>> loc.from_database()
>>> loc.to_csv(update_sourceid=True)
>>> geo = GeographyDataset()
>>> geo.from_database()
>>> geo.to_csv(update_sourceid=True)
```
To export all the data available to CollectionBatchTool, we can write a simple command-line script:

```
#!/usr/bin/env python
^{\prime\prime}""
export all data.py - script for exporting available data.
"''"''"import os
import argparse
from collectionbatchtool import *
def export_all_data(
        config_file, output_dir=None,
        drop_empty_columns=False, quiet=True):
    "''"Export data from Specify to CSV files.
    Parameters
    ----------
    output_dir : str
       Path to the output directory.
    "''"apply_user_settings(config_file)
    output_dir = output_dir if output_dir else ''
    for tabledataset_subclass in TableDataset.__subclasses__():
        instance = tabledataset_subclass()
        if instance.database_query.count() > 0: # no files without data
            instance.from_database(quiet=quiet)
            filename = instance.model. name .lower() + '.csv'filepath = os.path.join(outut dir, filename)instance.to_csv(
                filepath,
                update_sourceid=True,
                drop_empty_columns=drop_empty_columns,
                quiet=quiet)
```

```
if __name__ == '__main__':
    parser = argparse.ArgumentParser(
       description='A command-line script to export Specify data.')
   parser.add_argument(
        'config_file', type=argparse.FileType('rU'),
       help='path to a config-file')
   parser.add_argument(
        'output_dir', default='.', nargs='?',
       help='path to output directory')
   parser.add_argument(
        '-d', '--drop-empty-columns', dest='drop_empty_columns',
       action='store_true', help='drop columns without data')
   parser.add_argument(
        '-v', '--verbose', action='store_true')
   args = parser.parse_args()
    if not os.path.isdir(args.output_dir):
       msg = "%d is not valid directory" % args.output_dir
        raise argparse.ArgumentTypeError(msg)
   quiet = False if args.verbose else True
    export_all_data(
       args.config_file.name,
        output_dir=args.output_dir,
        drop_empty_columns=args.drop_empty_columns,
        quiet=quiet)
```
export\_all\_data.py

### <span id="page-12-0"></span>**1.3.2 Importing data to multiple tables**

Importing data to multiple tables in Specify is a lot more complicated than doing single table imports. The major reason is that foreign keys need to be updated before the batches of data can be loaded to the database. Another reason is that presence of self-relations in some tables (e.g. agent and taxon) may require extra updates to the database after the records have been uploaded.

Loading batches of data is faster than updating existing database records. Therefore, you can speed up imports by minimizing the number of records being updated. This can be done by importing data to tables in a preferable order. For example, it is usually good to start with the agent-table, since many other tables refer to that.

Due to contraints in the database, you are sometimes also required to create records in a certain order. For example, every record uploaded to the preparation-table must refer to an existing record in the collectionobject-table.

Tip: When building import scripts it is often a good idea to start with a single table, and then add other tables one at a time after doing some testing. You can save a dump of your database before you begin, and then have that dump restored prior to every new import trial.

For demonstration purpose, data will be uploaded to the following tables:

- agent
- locality
- collectingevent
- collector
- collectionobject
- preparationtype
- preparation

We will use some fabricated data, that in short look like this (you may recognize the agent names from the *[import](#page-9-0) [exercise](#page-9-0)* in the quickstart guide):

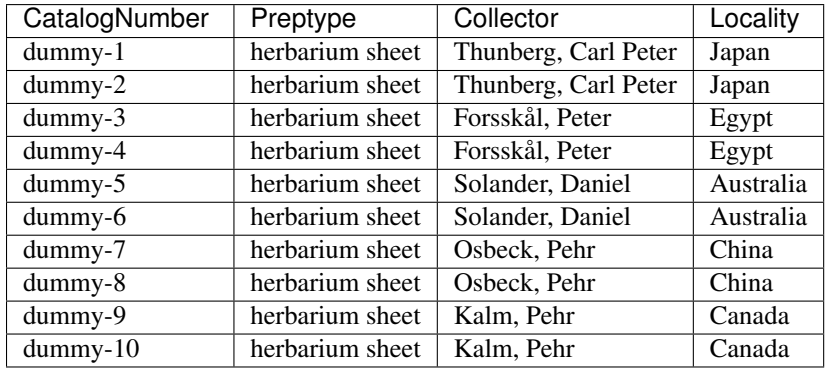

Download a zipped archive with the data: sample\_data.zip

The following files are included in the archive:

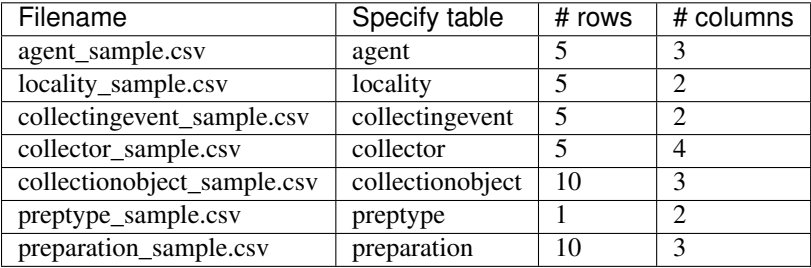

The script for importing the sample data is shown below. Note that we add default values to fields that cannot be set to NULL.

```
#!/usr/bin/env python
"""import_sample_data.py - script for importing sample data"""
from collectionbatchtool import *
apply_user_settings('settings.cfg') # change to your own config-file!
agt = AgentDataset()
agt.from_csv('agent_sample.csv', quiet=False)
agt.to_database(defaults={'agenttype': 1}, quiet=False)
loc = LocalityDataset()
loc.from_csv('locality_sample.csv', quiet=False)
loc.to_database(defaults={'srclatlongunit': 3}, quiet=False)
cev = CollectingeventDataset()
cev.from_csv('collectingevent_sample.csv', quiet=False)
cev.update_foreign_keys([agt, loc], quiet=False)
cev.to_database(quiet=False)
```

```
col = CollectorDataset()
col.from_csv('collector_sample.csv', quiet=False)
col.update_foreign_keys([agt, cev], quiet=False)
col.to_database(defaults={'isprimary': 1}, quiet=False)
cob = CollectionobjectDataset()
cob.from_csv('collectionobject_sample.csv', quiet=False)
cob.update_foreign_keys(cev, quiet=False)
cob.to_database(quiet=False)
pty = PreptypeDataset()
pty.from_csv('preptype_sample.csv', quiet=False)
pty.match_database_records('name') # match existing preptypes by "name"
pty.to_database(defaults={'isloanable': 1}, quiet=False)
pre = PreparationDataset()
pre.from_csv('preparation_sample.csv', quiet=False)
pre.update_foreign_keys([pty, cob], quiet=False)
pre.to_database(quiet=False)
```

```
import_sample_data.py
```
### <span id="page-14-1"></span>**1.3.3 Counting database records**

You can easily count how many records there are in the database that belong to your collection. The code below counts the records in the agent-table, without the need of downloading them:

```
>>> agt = AgentDataset()
>>> agt.database_query.count()
1
```
To display the number of records for each available table, you can do something like this:

```
>>> for tabledataset_subclass in TableDataset.__subclasses__():
... instance = tabledataset_subclass()
... print('{0}: {1}'.format(
... instance.model.__name__, instance.database_query.count()))
```
# <span id="page-14-0"></span>**1.4 Preparing CSV files**

One of CollectionBatchTool's underlying principles is that there should be one specified file format for each database table available for import (see which tables are available for import in the document on *[supported Specify tables](#page-15-0)*). An import file should be in the comma-separated values (CSV) file format, with the first line containing column names. The names of the columns should be the same as in the corresponding database table, except for names of key-columns (see below).

### **1.4.1 SourceID-columns**

The key-columns in import files are collectively referred to as *SourceID-columns*. These columns are functionally equivalent to the primary and foreign keys in database tables, but will not get imported directly into the database. Rather, they will be used for updating foreign key values before the data is uploaded. The names of the SourceIDcolumns resemble those of the database's key-fields. Here is what they look like for agent-table data:

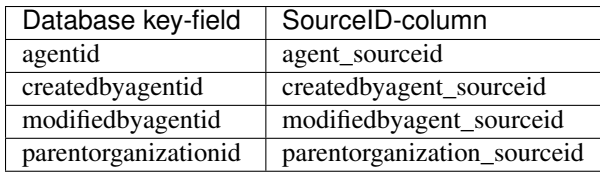

To see the names of the key-columns, just check the key columns attribute of your [TableDataset](#page-17-2) object:

```
>>> agt = AgentDataset()
>>> agt.key_columns
{'agentid': 'agent_sourceid',
 'createdbyagentid': 'createdbyagent_sourceid',
 'modifiedbyagentid': 'modifiedbyagent_sourceid',
 'parentorganizationid': 'parentorganization_sourceid'}
```
Note: Don't know how to set up your database connetion? Have a look at the *[quickstart guide](#page-6-2)*.

### **1.4.2 Which fields are available?**

Which fields that are available for data import (or export) depends on the version of CollectionBatchTool you are using. You can get a list of available column names for the import file by examining at the  $file\_columns$  attribute of your [TableDataset](#page-17-2) object. The example below shows the columns available for import to (or export from) the agent-table.

```
>>> agt = AgentDataset()
>>> agt.file_columns
['agent sourceid', 'createdbyagent sourceid', 'modifiedbyagent sourceid',
'parentorganization_sourceid', 'abbreviation', 'agenttype', 'dateofbirth',
'dateofbirthprecision', 'dateofdeath', 'dateofdeathprecision', 'datetype',
'email', 'firstname', 'guid', 'initials', 'interests', 'jobtitle', 'lastname',
'middleinitial', 'remarks', 'suffix', 'timestampcreated', 'timestampmodified',
'title', 'url', 'version']
```
# <span id="page-15-0"></span>**1.5 Supported Specify Tables**

This document lists the tables and *[TableDataset subclasses](#page-20-3)* that are currently implemented. Only tables with a corresponding TableDataset subclass are available for batch operations (i.e. data import and export).

<span id="page-16-4"></span>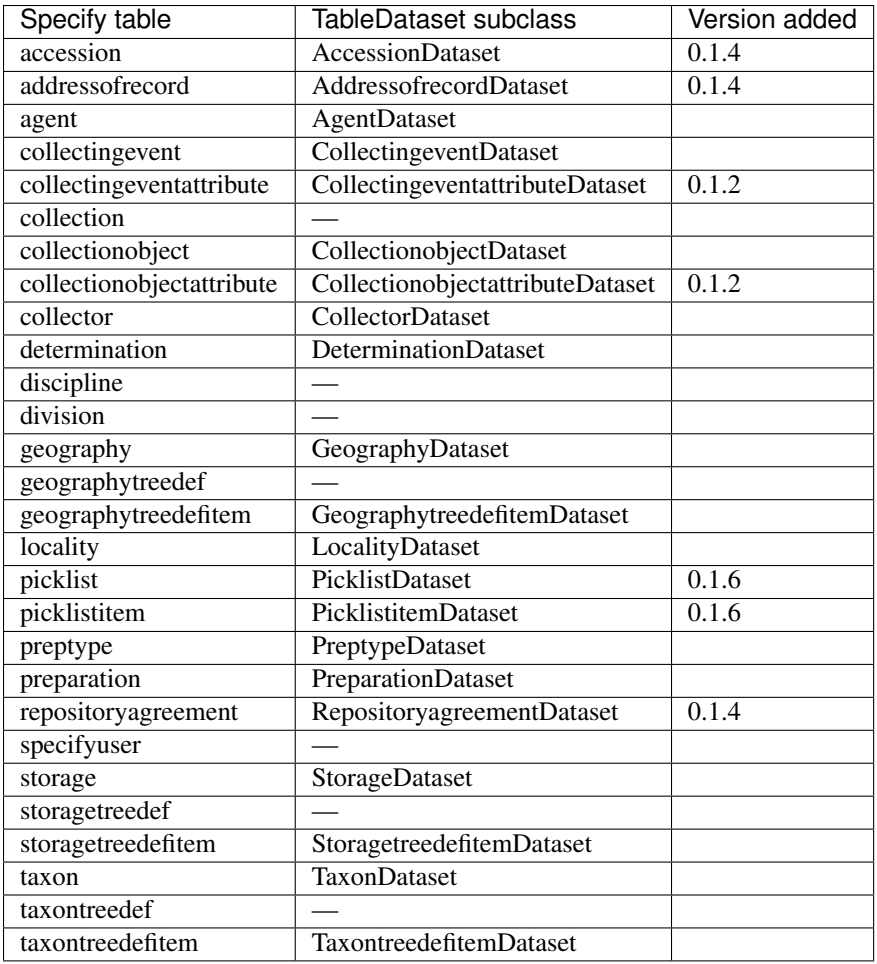

# <span id="page-16-2"></span><span id="page-16-0"></span>**1.6 API Reference**

This document describe the API of the *[collectionbatchtool](#page-16-2)* module. The following sections are included:

- *[Module-level functions](#page-16-3)*
- *[The TableDataset class](#page-17-3)*
- *[The TreeDataset class](#page-20-4)*
- *[TableDataset subclasses](#page-20-3)*

### <span id="page-16-3"></span>**1.6.1 Module-level functions**

**apply\_specify\_context**(*collection\_name*, *specify\_user*, *quiet=True*)

Set up the Specify context.

- **collection\_name** ([str](http://docs.python.org/library/functions.html#str)) Name of an existing Specify collection.
- **specify\_user** ([str](http://docs.python.org/library/functions.html#str)) Username for an existing Specify user.
- <span id="page-16-1"></span>• **quiet** (bool, default True) – If True, no output will be written to standard output.

#### <span id="page-17-4"></span>**apply\_user\_settings**(*filepath*, *quiet=True*)

Read and apply user settings in a configuration file.

#### **Parameters**

- **filepath**  $(str)$  $(str)$  $(str)$  Path to the configuration file.
- **quiet** (bool, default True) If True, no output will be written to standard output.

**initiate\_database**(*database*, *host*, *user*, *passwd*, *quiet=True*)

Initiate the database.

#### Parameters

- **database** ([str](http://docs.python.org/library/functions.html#str)) Name of a MySQL database.
- **host**  $(str)$  $(str)$  $(str)$  Database host.
- **user**  $(str)$  $(str)$  $(str)$  MySQL user name.
- **passwd** ([str](http://docs.python.org/library/functions.html#str)) MySQL password.
- **quiet** (bool, default True) If True, no output will be written to standard output.

#### **query\_to\_dataframe**(*database*, *query*)

Return result from a peewee [SelectQuery](http://peewee.readthedocs.org/en/latest/peewee/api.html#SelectQuery) as a pandas. DataFrame.

### <span id="page-17-3"></span>**1.6.2 The TableDataset class**

<span id="page-17-2"></span>class **TableDataset**(*model*, *key\_columns*, *static\_content*, *where\_clause*, *frame*)

Bases: [object](http://docs.python.org/library/functions.html#object)

Store a dataset corresponding to a database table.

#### **model**

peewee.BaseModel

A Specify data model corresponding to a table.

#### <span id="page-17-1"></span>**key\_columns**

*dict*

Key-fields and SourceID-columns for the *model*.

#### **static\_content**

*dict*

Data to automatically inserted for the *model*.

#### **where\_clause**

peewee.Expression

Condition for getting relevant data from the database.

#### **describe\_columns**()

Return a pandas. DataFrame describing the columns in the current model.

<span id="page-17-0"></span>**from\_csv**(*filepath*, *quiet=True*, *\*\*kwargs*)

Read dataset from a CSV file.

- **filepath** ([str](http://docs.python.org/library/functions.html#str)) File path or object.
- **quiet** (bool, default True) If True, no output will be written to standard output.

**• \*\*kwargs** – Arbitrary keyword arguments available in pandas.read csv().

#### <span id="page-18-3"></span><span id="page-18-0"></span>**from\_database**(*quiet=True*)

Read table data from the database.

**Parameters quiet** (bool, default True) – If True, no output will be written to standard output.

#### **get\_match\_count**(*target\_column*, *match\_columns*)

Return counts for matches and possible matches.

#### Parameters

- **target\_column**  $(str)$  $(str)$  $(str)$  Column that should have a value if any value in *match\_columns* is not null.
- **match\_columns** (str or List [str]) Column or columns used for updating values in *target\_column*.

Returns matches, possible matches

#### Return type [tuple](http://docs.python.org/library/functions.html#tuple)

#### **get\_mismatches**(*target\_column*, *match\_columns*)

Return a pandas. Series or a pandas. DataFrame with non-matching values.

#### Parameters

- **target column**  $(str)$  $(str)$  $(str)$  Column that should have a value if any value in *match\_columns* is not null.
- match\_columns (str or List [str]) Column or columns used for updating values in *target\_column*.

#### <span id="page-18-2"></span>**match\_database\_records**(*match\_columns*, *quiet=True*)

Update primary key values for records that match database.

#### Parameters

- **match\_columns** (str or List  $[str]$ ) Columns to be matched against the database.
- **quiet** (bool, default False) If True, no output will be written to standard output.
- <span id="page-18-1"></span>**to\_csv**(*filepath*, *update\_sourceid=False*, *drop\_empty\_columns=False*, *quiet=True*, *encoding='utf-8'*, *float\_format='%g'*, *index=False*, *\*\*kwargs*)

Write dataset a comma-separated values (CSV) file.

- **filepath** ([str](http://docs.python.org/library/functions.html#str)) File path or object.
- **update\_sourceid** (bool, default False) If True, copying ID-columns to SourceID-columns before writing to the CSV file.
- **drop\_empty\_columns** (bool, default False) Drop columns that does not contain any data.
- **quiet** (bool, default True) If True, no output will be written to standard output.
- **encoding** (str, default 'utf-8') A string representing the encoding to use in the output file.
- <span id="page-19-3"></span>• **float format** (str or None, default ' $\frac{8q'}{ }$ ) – Format string for floating point numbers.
- **index** (bool, default False) Write row names (index).
- **\*\*kwargs** Arbitrary keyword arguments available in [pandas.DataFrame.to\\_csv\(\)](http://pandas.pydata.org/pandas-docs/stable/generated/pandas.DataFrame.to_csv.html#pandas.DataFrame.to_csv).
- <span id="page-19-0"></span>**to\_database**(*defaults=None*, *update\_record\_metadata=True*, *chunksize=10000*, *quiet=True*)

Load a dataset into the corresponding table and update the dataset's primary key column from the database.

#### Parameters

- **defaults** ([dict](http://docs.python.org/library/stdtypes.html#dict)) Column name and value to insert instead of nulls.
- **update\_record\_metadata** (bool, default True) If True, record metadata will be generated during import, otherwise the metadata will be loaded from the dataset.
- **chunksize** ([int](http://docs.python.org/library/functions.html#int)) Size of chunks being uploaded.
- **quiet** (bool, default True) If True, no output will be written to standard output.

<span id="page-19-2"></span>**update\_database\_records**(*columns*, *update\_record\_metadata=True*, *chunksize=10000*, *quiet=True*)

Update records in database with matching primary key values.

#### Parameters

- **columns** (str or List[str]) Column or columns with new values.
- **update\_record\_metadata** (bool, default True) If True, record metadata will be generated during import, otherwise the metadata will be updated from the dataset.
- **chunksize** ([int](http://docs.python.org/library/functions.html#int)) Size of chunks being updated; default 1000.
- **quiet** (bool, default True) If True, no output will be written to standard output.

#### **update\_foreign\_keys**(*from\_datasets*, *quiet=False*)

Update foreign key values from a related dataset based on sourceid values.

#### Parameters

- **from\_datasets** ([TableDataset](#page-17-2) or List[[TableDataset](#page-17-2)]) Dataset(s) from which foreign key values will be updated.
- **quiet** (bool, default False) If True, no output will be written to standard output.

**update\_sourceid**(*quiet=True*)

Copy values from ID-columns to SourceID-columns.

**Parameters quiet** (bool, default True) – If True, no output will be written to standard output.

<span id="page-19-1"></span>**write\_mapping\_to\_csv**(*filepath*, *quiet=True*, *float\_format='%g'*, *index=False*, *\*\*kwargs*) Write ID-column mapping a comma-separated values (CSV) file.

- **filepath**  $(str)$  $(str)$  $(str)$  File path or object.
- **quiet** (bool, default True) If True, no output will be written to standard output.
- <span id="page-20-6"></span>• **float format** (str or None, default ' $\frac{8q'}{ }$ ) – Format string for floating point numbers.
- **index** (bool, default False) Write row names (index).

• **\*\*kwargs** – Arbitrary keyword arguments available in [pandas.DataFrame.to\\_csv\(\)](http://pandas.pydata.org/pandas-docs/stable/generated/pandas.DataFrame.to_csv.html#pandas.DataFrame.to_csv).

#### **all\_columns**

List containing all columns in the dataset.

#### **database\_columns**

List with available database columns.

#### **database\_query**

Database query for reading the data from the database.

#### <span id="page-20-2"></span>**file\_columns**

List containing only the columns that can be written to or read from a file.

#### <span id="page-20-1"></span>**frame**

A [pandas.DataFrame](http://pandas.pydata.org/pandas-docs/stable/generated/pandas.DataFrame.html#pandas.DataFrame) to hold the data.

#### **primary\_key\_column**

Name of the primary key column.

### <span id="page-20-4"></span>**1.6.3 The TreeDataset class**

#### <span id="page-20-5"></span>class **TreeDataset**

Bases: [object](http://docs.python.org/library/functions.html#object)

A dataset corresponding to a tree table in Specify.

**update\_rankid\_column**(*dataset*, *quiet=True*) Update RankID based on SourceID-column.

#### Parameters

- **dataset** ([TableDataset](#page-17-2)) A treedefitem-dataset from which RankID should be updated.
- **quiet** (bool, default True) If True, no output will be written to standard output.

#### **Notes**

This method exists in order to update the redundant RankID-columns in  $TreeDatabase$  dataframes.

### <span id="page-20-3"></span>**1.6.4 TableDataset subclasses**

#### <span id="page-20-0"></span>class **AgentDataset**

Bases: [collectionbatchtool.TableDataset](#page-17-2)

Dataset corresponding to the agent-table.

#### class **CollectingeventattributeDataset**

Bases: [collectionbatchtool.TableDataset](#page-17-2)

Dataset corresponding to the collectingeventattribute-table.

#### <span id="page-21-0"></span>class **CollectingeventDataset**

Bases: [collectionbatchtool.TableDataset](#page-17-2)

Dataset corresponding to the collectingevent-table.

#### class **CollectionobjectattributeDataset**

Bases: [collectionbatchtool.TableDataset](#page-17-2)

Dataset corresponding to the collectionobjectattribute-table.

#### class **CollectionobjectDataset**

Bases: [collectionbatchtool.TableDataset](#page-17-2)

Dataset corresponding to the collectionobject-table.

#### class **CollectorDataset**

Bases: [collectionbatchtool.TableDataset](#page-17-2)

Dataset corresponding to the collector-table.

#### class **DeterminationDataset**

Bases: [collectionbatchtool.TableDataset](#page-17-2)

Dataset corresponding to the determination-table.

#### class **GeographyDataset**

Bases: [collectionbatchtool.TableDataset](#page-17-2), [collectionbatchtool.TreeDataset](#page-20-5)

Dataset corresponding to the geography-table.

#### class **GeographytreedefitemDataset**

Bases: [collectionbatchtool.TableDataset](#page-17-2)

Dataset corresponding to the geographytreedefitem-table.

#### class **LocalityDataset**

Bases: [collectionbatchtool.TableDataset](#page-17-2)

Dataset corresponding to the locality-table.

#### class **StorageDataset**

Bases: [collectionbatchtool.TableDataset](#page-17-2), [collectionbatchtool.TreeDataset](#page-20-5)

Dataset corresponding to the storage-table.

#### class **StoragetreedefitemDataset**

Bases: [collectionbatchtool.TableDataset](#page-17-2)

Dataset corresponding to the storagetreedefitem-table.

#### class **PreparationDataset**

Bases: [collectionbatchtool.TableDataset](#page-17-2)

Dataset corresponding to the preparation-table.

#### class **PreptypeDataset**

Bases: [collectionbatchtool.TableDataset](#page-17-2)

Dataset corresponding to the preptype-table.

#### class **TaxonDataset**

Bases: [collectionbatchtool.TableDataset](#page-17-2), [collectionbatchtool.TreeDataset](#page-20-5)

Dataset corresponding to the taxon-table.

#### class **TaxontreedefitemDataset**

Bases: [collectionbatchtool.TableDataset](#page-17-2)

Dataset corresponding to the taxontreedefitem-table.

**CHAPTER 2**

**Indices and tables**

- <span id="page-24-0"></span>• genindex
- modindex
- search

Python Module Index

### <span id="page-26-0"></span>c

collectionbatchtool, [13](#page-16-2)

### A

AgentDataset (class in collectionbatchtool), [17](#page-20-6) all\_columns (TableDataset attribute), [17](#page-20-6)

apply\_specify\_context() (in module collectionbatchtool), [13](#page-16-4)

apply user settings() (in module collectionbatchtool), [13](#page-16-4)

# C

CollectingeventattributeDataset (class in collectionbatchtool), [17](#page-20-6)

CollectingeventDataset (class in collectionbatchtool), [17](#page-20-6) collectionbatchtool (module), [13](#page-16-4)

CollectionobjectattributeDataset (class in collectionbatchtool), [18](#page-21-0)

CollectionobjectDataset (class in collectionbatchtool), [18](#page-21-0) CollectorDataset (class in collectionbatchtool), [18](#page-21-0)

# D

database\_columns (TableDataset attribute), [17](#page-20-6) database\_query (TableDataset attribute), [17](#page-20-6) describe\_columns() (TableDataset method), [14](#page-17-4) DeterminationDataset (class in collectionbatchtool), [18](#page-21-0)

# F

file\_columns (TableDataset attribute), [17](#page-20-6) frame (TableDataset attribute), [17](#page-20-6) from\_csv() (TableDataset method), [14](#page-17-4) from database() (TableDataset method), [15](#page-18-3)

### G

GeographyDataset (class in collectionbatchtool), [18](#page-21-0) GeographytreedefitemDataset (class in collectionbatchtool), [18](#page-21-0) get\_match\_count() (TableDataset method), [15](#page-18-3) get\_mismatches() (TableDataset method), [15](#page-18-3)

### I

initiate\_database() (in module collectionbatchtool), [14](#page-17-4)

# K

key\_columns (TableDataset attribute), [14](#page-17-4)

### L

LocalityDataset (class in collectionbatchtool), [18](#page-21-0)

### M

match\_database\_records() (TableDataset method), [15](#page-18-3) model (TableDataset attribute), [14](#page-17-4)

P

PreparationDataset (class in collectionbatchtool), [18](#page-21-0) PreptypeDataset (class in collectionbatchtool), [18](#page-21-0) primary key column (TableDataset attribute), [17](#page-20-6)

# Q

query\_to\_dataframe() (in module collectionbatchtool), [14](#page-17-4)

### S

static\_content (TableDataset attribute), [14](#page-17-4) StorageDataset (class in collectionbatchtool), [18](#page-21-0) StoragetreedefitemDataset (class in collectionbatchtool), [18](#page-21-0)

### T

TableDataset (class in collectionbatchtool), [14](#page-17-4) TaxonDataset (class in collectionbatchtool), [18](#page-21-0) TaxontreedefitemDataset (class in collectionbatchtool), [18](#page-21-0) to\_csv() (TableDataset method), [15](#page-18-3) to\_database() (TableDataset method), [16](#page-19-3) TreeDataset (class in collectionbatchtool), [17](#page-20-6)

### U

update\_database\_records() (TableDataset method), [16](#page-19-3) update\_foreign\_keys() (TableDataset method), [16](#page-19-3) update\_rankid\_column() (TreeDataset method), [17](#page-20-6) update\_sourceid() (TableDataset method), [16](#page-19-3)

### W

where\_clause (TableDataset attribute), [14](#page-17-4) write\_mapping\_to\_csv() (TableDataset method), [16](#page-19-3)